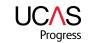

# SEARCH LESSON PLAN

Helping you support young people as they progress through their learning and enabling them to achieve positive outcomes.

### Overview:

Learners are introduced to the www.ucasprogress.com website and use it to search for and save courses that they are interested in.

#### **Duration:**

This session is ideally delivered in one lesson but can be spread across a number of sessions depending on timescales.

## Learning outcomes:

- Learners are able to investigate opportunities for learning.
- To enhance learners' awareness of pre- and post -16 learning opportunities.

#### Resources:

- ICT suite/classroom with internet access.
- Access to the usernames and passwords for the learners.
- Getting started with Search leaflet.

| STEPS        | ACTIVITY                                                                                                    | RESOURCES                                                   | SUGGESTED<br>TIME |  |  |
|--------------|----------------------------------------------------------------------------------------------------|-------------------------------------------------------------|-------------------|--|--|
| 1            | Set lesson in context Explain purpose, aims and outcomes.                                                                                                    |                                                             | 2 mins            |  |  |
| INTRODUCTION |                                                                                                    |                                                             |                   |  |  |
| 2            | Explanation of Search Brief summary of search and explanation of benefits.                                                                                                    | Can play video on homepage of Search.                       | 5 mins            |  |  |
| 3            | <ul> <li>Walk through of Search</li> <li>Demonstrate to learners the key features of Search, including:</li> <li>Outline the benefits – Search contains lots of information about the whole range of courses available to you. Use it at home or at school.</li> <li>Expand your awareness of what is possible.</li> <li>Understand the different pathways available.</li> <li>Know how to find courses in particular areas of interest.</li> <li>Know how to save Favourites so that you can log-in and find them again.</li> <li>Getting started – show the homepage and explain choice of searches.</li> </ul> | Can use pre-prepared screen shots or go onto the live site. | 15 mins           |  |  |

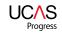

| STEPS         | ACTIVITY                                                                                                    | RESOURCES                                                                                          | SUGGESTED<br>TIME |
|---------------|----------------------------------------------------------------------------------------------------|----------------------------------------------------------------------------------------------------|-------------------|
| DEVELOPI<br>4 | <ul> <li>Searching and saving courses</li> <li>In pairs or individually, encourage learners to have a quick look around the site.</li> <li>After a couple of minutes, set specific task e.g. search for X course at X provider.</li> <li>Check understanding of and engagement in task by asking for information relating to results e.g. can you tell me what qualification you would obtain, or what facilities that provider offers?</li> <li>Find three different types of qualification (e.g. AS level, NVQ etc) you can study at post-16 using the glossary.</li> <li>Ask learners to find all hair and beauty qualifications within 10 miles of their postcode (home or school).</li> <li>Ask learners to print out page about a course or provider.</li> <li>Encourage learners to search for something they are interested in studying and save at least three courses to their Favourites section.</li> </ul> | Internet access for learners to go on and access the website. Getting started with Search leaflet. | 30 mins           |
| 5             | <ul> <li>Plenary</li> <li>Teacher asks for feedback about the information the learners have found.</li> <li>What did they like about the site? Did they find it useful? Have they found out something they didn't know before?</li> <li>Q &amp; A</li> </ul>                                                                                                    | Feedback forms.                                                                                    | 8 mins            |
| 6             | <ul> <li>Next steps</li> <li>Encourage learners to go on and access the UCAS Progress website and save courses they are interested in and share them with parents/carers, tutors etc.</li> <li>If Apply is available within your area explain that they will have the ability to apply for these courses online.</li> </ul>                                                                                                    |                                                                                                    |                   |